# Ontario Library Service (OLS) Download Centre eHelp Guide

# This Brockville Public Library eHelp Guide will help you to …

…learn about eBooks, audiobooks, music and video available from the **OLS Download Centre**, a collection shared by many libraries in Ontario.

You'll learn how to…

- **Login**, **Browse** and **Search** for media
- $\checkmark$  **Borrow** items to read, play or download
- Manage Your **Account** and **Place a Hold**
- Use **OverDrive Read**
- Choose among different **Media Formats NOTE:**

The illustrations in this guide show the **OLS Download Centre**'s web-based interface; the site's mobile version offers all of the same features in a simpler format.

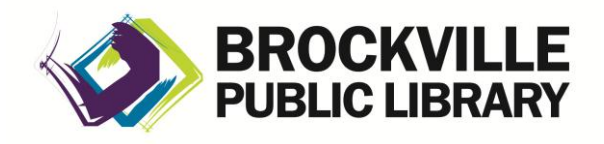

**www.brockvillelibrary.ca** *Created 26 February 2013*

### What You Need to Know about Digital Rights and eBooks and More

### **Copy-Protection and eBooks:**

Most eBooks from online booksellers and libraries are protected by Digital Rights Management (DRM). DRM prevents the unauthorized copying or redistribution of eBooks, to protect the rights of authors and publishers. DRM or copy-protected eBooks are assigned to you through an **ID** as you download them, and can be viewed on any compatible device you own that you activate with that **ID**. You can register for a free **Adobe ID**, then use it to authorize up to six different computers or other devices, so that you can share your digital content from one device to another.

### **Applications:**

You will need a browser or special, free software to read Brockville Public Library eBooks on your computer, and/or transfer them to your eReading device. The software application you use will depends on your computer, your device and/or the specific downloadable collection from which you would like to borrow.

### **Please refer to our other eHelp Guides to:**

- Learn how to download specific applications or apps for your own device
- Learn how to sign up for a free Adobe ID and authorize your computer and/or device.

# Ontario Library Service (OLS) Download Centre

The **OLS Download Centre** includes a variety of media, including eBooks, audiobooks, music and video. You can access this collection:

- through links on our website
- from linked titles in our online catalogue
- using a special application designed for your specific WiFi capable eReader device
- directly from: [www.downloadcentre.library.on.ca](http://www.downloadcentre.library.on.ca/)

### How to Login

For the most accurate information on titles available to our library members, we recommend that you sign in right away as a PPL member: Sign In

- **1.** Click **Sign In**.
- **2.** Start typing *Brockville Public Library* and select it when it appears below the box.

Search...

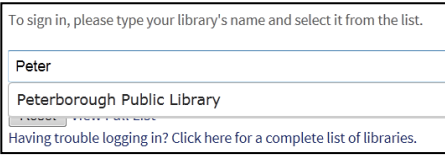

- 3. Type your library card number and PIN (usually the last 4 digits of your Phone number)**,** and click on the **Sign In** button. Sign In
- **4.** From here, you can search **(1)** or browse **(2)** the collection, or access your Account **(3)**.

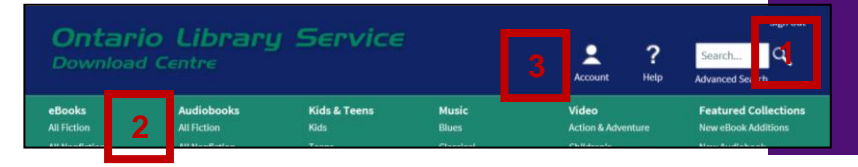

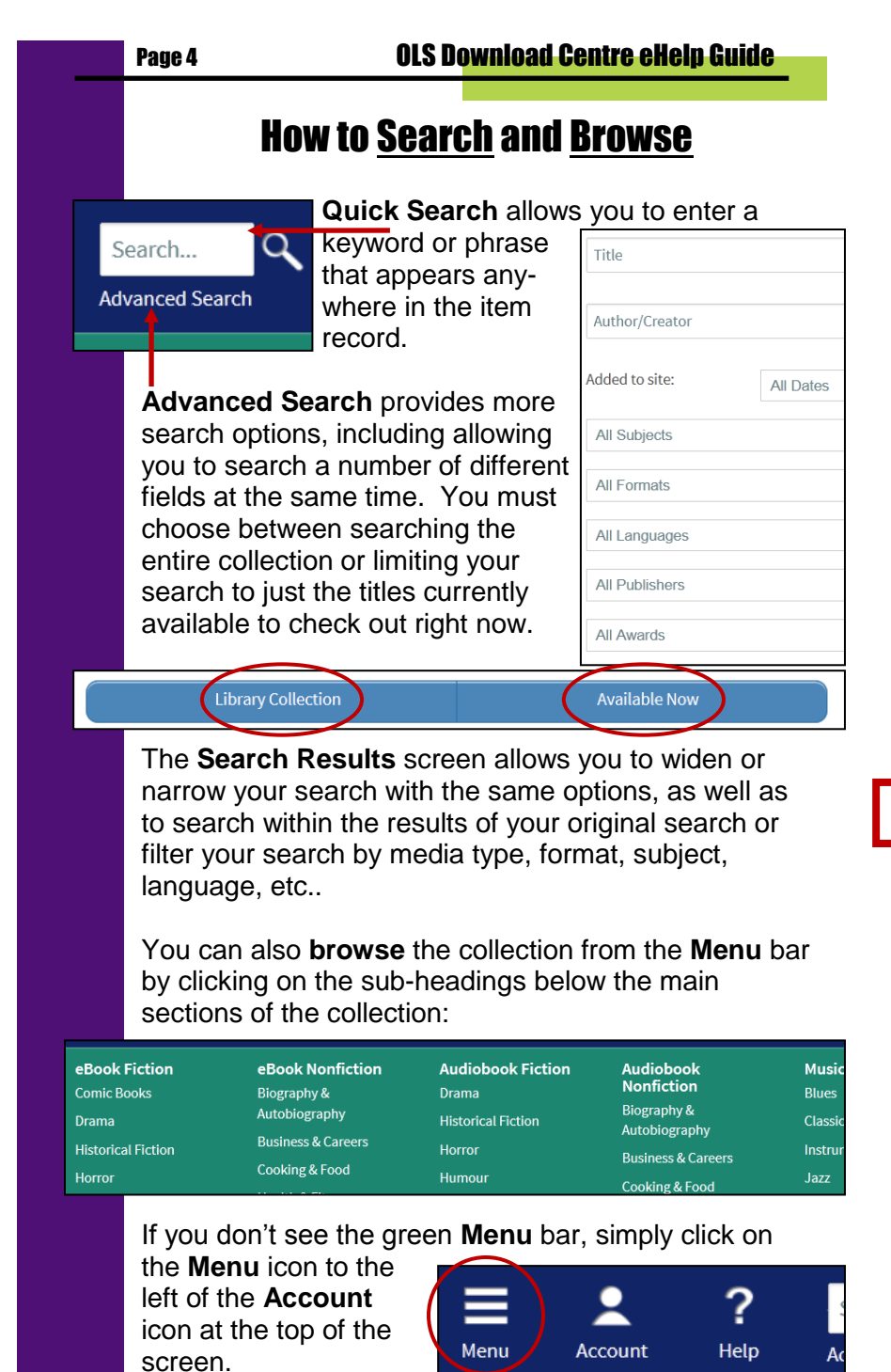

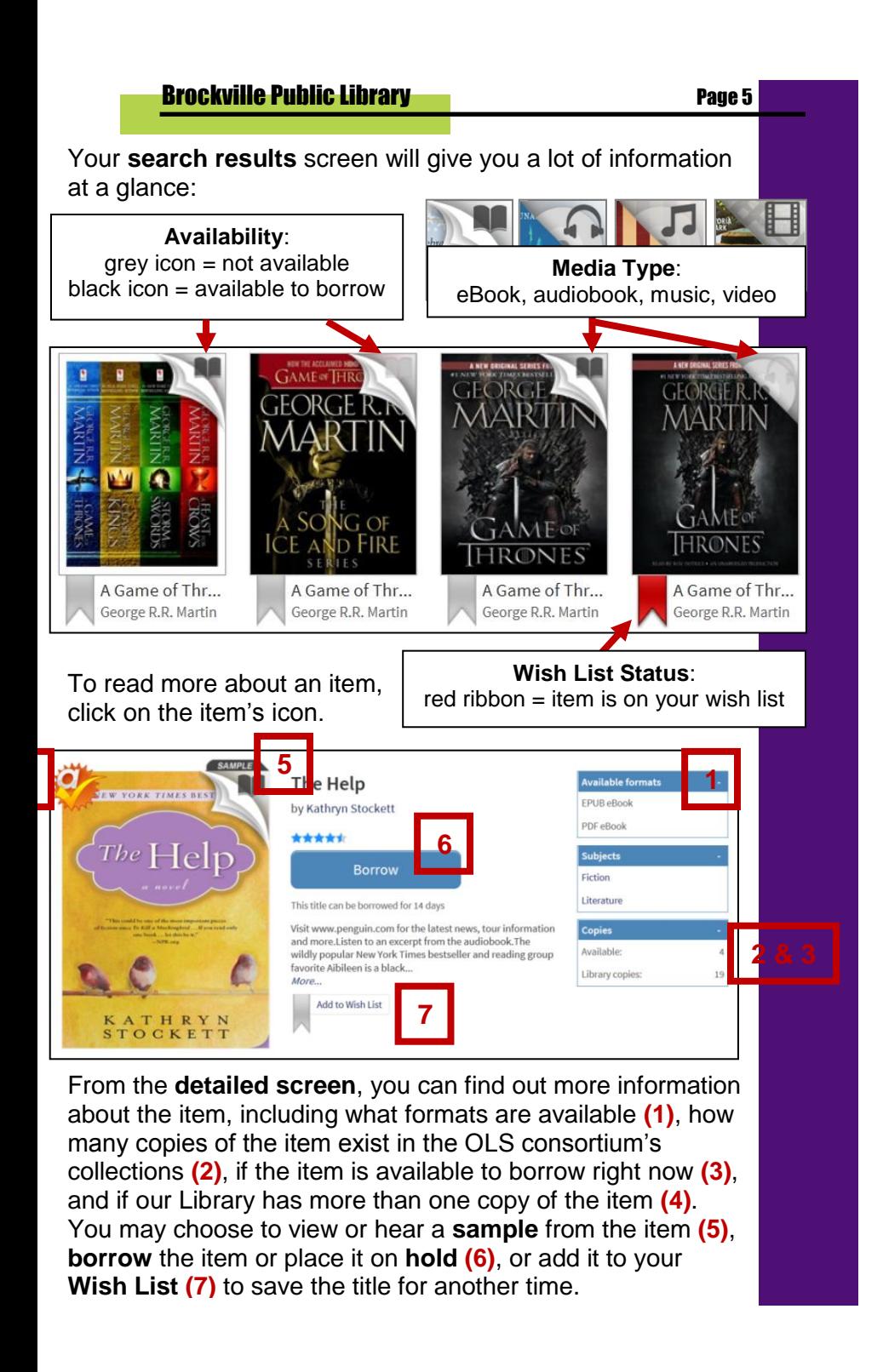

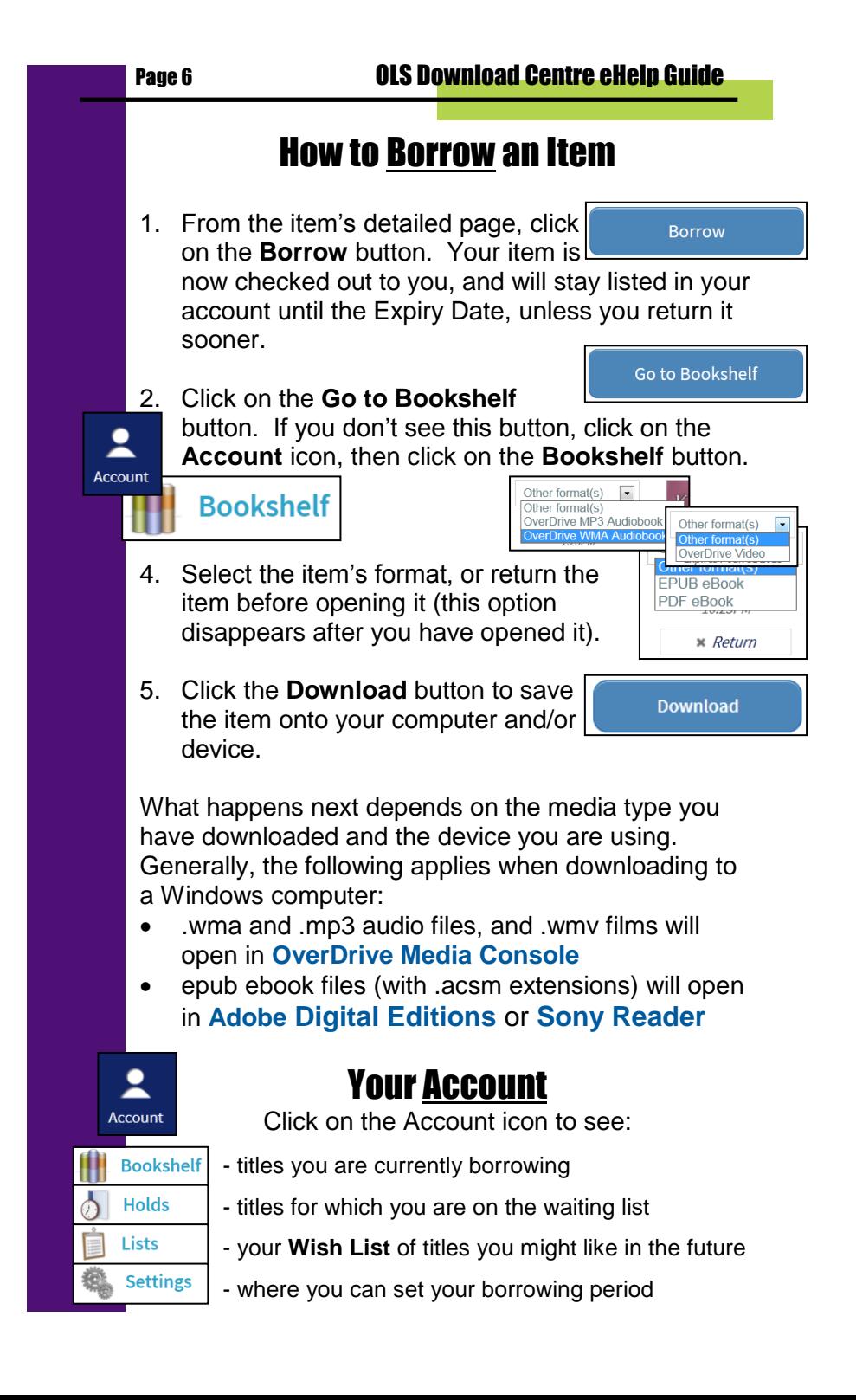

# How to Place a Hold

If an item you want is currently unavailable, you can **Place a hold** on the item. From the item's detailed

screen, click on the **Place a Hold** button. Enter your email address. You will receive an email notice

Place a Hold

when the title becomes available. You will have 72 hours to check out the title before your hold is

automatically cancelled.

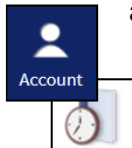

**Holds** 

To view all of the titles you have on hold, click **Account**, then select **Holds**.

# How to Use OverDrive Read

The **OLS Download Centre** now offers an in-browser reader program called **OverDrive Read**. **OverDrive Read** makes it possible for you to read borrowed eBooks on your computer without having to download and install any new programs, or get an **Adobe ID** and authorize any devices.

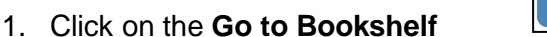

button. If you don't see this button, click on the

**Account icon, then click on the Bookshelf** button.

**Bookshelf** 

2. Click the **Read** *(in your browser)* button to open the eBook in your (In your browser) browser using **OverDrive Read**. If your browser doesn't have it already, you will be prompted to install the Chrome Frame plug-in (follow the instructions on your screen).

For more information about **OverDrive Read**, please go to<http://read.overdrive.com/about>

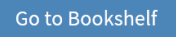

**Read** 

# Media Formats on OLS Download Centre

#### **eBook** formats:

- EPUB perfect for mobile devices and eBook readers because of their 'reflowable' text, or text that fits any screen
- PDF have fixed text, but the page can be zoomed to create a large print eBook.

**Audiobook** formats:

- MP3 compatible for download to Windows and Mac computers, transfer to most devices
- WMA can be downloaded to a Windows computer, as well as transferred to Windows formatted devices including the Apple iPod

#### **Video formats**

- Overdrive Video is a larger file size for viewing on a computer
- Overdrive Video (Mobile) is a smaller size intended for mobile device users

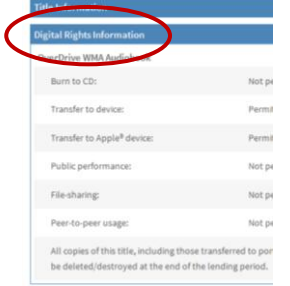

Some audiobooks and music can be burned to CD using **OverDrive Media Console (OMC)** and enjoyed on any CD player. Consult the Digital Rights Information below the item description for details (on the detail page at the OLS Download Centre).

# More Questions?

- **OLS Download Centre**'s **My Help** has details about appropriate software for the media and devices you wish to use
- **Library Information Staff** will answer about the Library's collections of downloadable materials
- Questions about the general operation of your specific device would be best directed to the **device manufacturer**.

Help